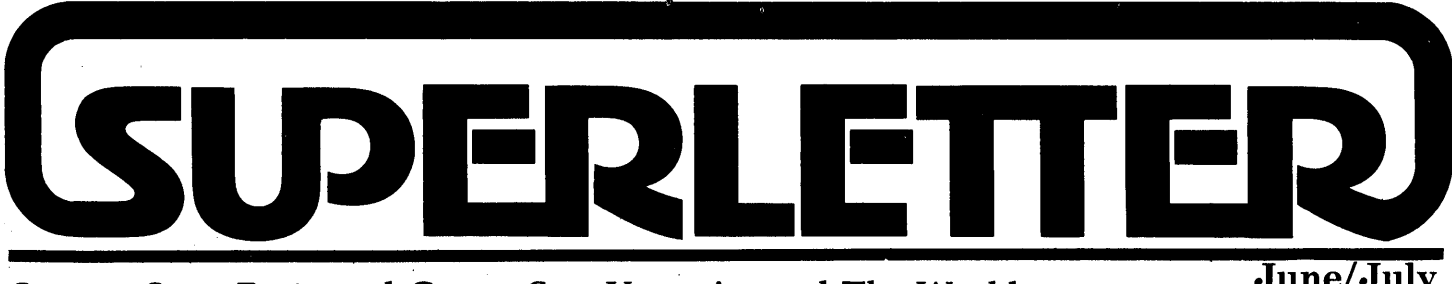

# **Serving SuperBrain and CompuStar Users Around The World** *June/July* **<b>June/July**

**Vol.3 No.3** 

5 everal issues back we mentioned our hesitation to recommend Peachtree products due to that company's failure to support the Intertec format.

We visited Peachtree's booth at the NCC and had several phone conversations with their technical people since then regarding the problems SuperBrain II and Compu-Star users were having with the "improved" Peachtext word-processing software.

Now, Peachtree has formally told us they will not support the SuperBrain II format. They do not want to buy the machine and will not list it as a computer for which they will provide help.

They intend to move their interest into the 16-bit computer market and will limit their software support only to the 8-bit computers they have on hand.

Considering the thousands of Intertec computers being used and purchased for government and business, including IRS and FAA national installations, we question the soundness of this business decision.

Editor's note: *As we went to press, Peachtree called and said they were reconsidering their position. They wanted to know if a Super-Brain II could be made available to them in the Atlanta area to work on. We put them in contact with Equipment Resources, Inc. We'll stay on top of the story.* 

Turning back to the subject of the NCC, we had the opportunity to visit Intertec's exhibit and speak to some of the people working there.

The exhibit itself was in a large, prominent area of the Anaheim Convention Center. A CompuStar multi-user system was in operation with seats in front of various VPU models for hands-on demonstrations. Super-Brain IT's were featured in their own area.

We found the exhibit busy and the salespeople quite attentive. We gleaned from the show that Intertec will be having an introduction of new products coming out soon, including the Irwin-technology internal hard-disk drive machines.

In reality, there was nothing new. But that isn't necessarily bad.

It means Intertec is focussing on its current line and not feeling the need to follow the rush to frantically put out new products at every other trade show. In a sense, that's good for the current owners, because it provides more stability in the areas of service and support for the current model lines.

We are impressed with the continuing flow of new software products now coming out . for the Intertec machines. Two of them, "MCS", and "Seek and Search," were designed on SuperBrains, then being adapted for other CP/M machines following their de but in the market. The same goes for "The Ultimate", which takes advantage of the new SuperBrain II graphics character enhancements. We will be reviewing the latter two products in our next issue.

On the hardware scene, we have been given early notice of a new development in Intertec add-on products coming out by a thirdparty manufacturer. These include an enhanced color monitor with dense pixel graphics, and an add -on memory board with high RAM storage. We hope to be the source for these products for you in the very near future.

There is a special national BBS phone number just for SuperBrain and CompuStar users, courtesy of Dr. Paul Kelley. Crosstalk, Move-It, or other modem software will get you on-line in seconds. Call (617) 862-0781 at 300 Baud and have fun!

Albert Abrams

# **Technical Corner**

## IOBYTE IMPLEMENTATION OF SUPERBRAIN CONSOLE AND PORT DRIVER ROUTINES

### Written by

James N. Herron, Ph.D. University of Utah, Biochemistry Dept. 410 Chipeta Way Salt Lake City, UT 84108

As a research biochemist, I use my Super-Brain for writing manuscripts and processing experimental data. In addition, I have developed software which allows the SuperBrain to emulate a DEC VT-52 terminal for a PDP-1170 minicomputer system. Over the past two years, I had amassed more than a hundred floppy disks and decided to consolidate these on a CMC Targa 10 megabyte winchester disk, obtained through SuperLetter.

I had been previously using Information Engineering's SB/E enhanced BIOS and was disappointed to learn that the new BIOS provided by CMC was a hard disk extension of Intertec DOS 3.2. Several of my programs made heavy use of SB/E's flexible IOBYTE reassignments, using both the main and auxiliary ports to drive a printer and digital plotter. Additionally, my installation of WordStar used the CP/M list device connected through the main port at 9600 BAUD with XON/XOFF software handshaking. Clearly, neither the above programs nor WordStar would work with the CMC BIOS. Rather than change my programs and WordStar to run on the new BIOS, I decided to modify the CMC BIOS to emulate SB/E's IOBYTE reassignments and software handshaking.

The routines listed below provide full I/O device reassignment and software hand-

*Continued on Page 2* 

Superletter is published, bi-monthly, by Abrams Creative Services. Mailing address: P.O. Box 3121, Beverly Hills, CA 90212. Phone: (213) 277-2410. Copyright<sup>®</sup> 1983 by Abrams Creative Services. All Rights Reserved. No part of this newsletter can be copied by any means without prior written permission from the publisher. Editor: Albert Abrams. Advertising & Subscription: Linda Patchell. (SuperBrain® and CompuStar® are registered trademarks of. Intertec Data Systems, Inc. CP *IM®* is a registered trademark of Digital Research, Inc.) **>** 

#### Technical Corner *Continued from page* 1 .

shaking for both ports. Either Intertec DOS 3. x or CMC Targa BIOS for the SuperBrain I can be modified. Not having seen Intertee's DOS for the new SuperBrain II, I'm not sure if these routines will work wihout further modification. I used Z80 assembler mnemonics to facilitate use of the Z80 relative jump and bit test instructions. Fitting the new routines into the CMC BIOS was quite a squeeze, and since a relative jump can be encoded with only 2 bytes, I used them quite liberally. I have added two locations (XON and XOFF) to the end of the Intertec configuration area, for storing the transmission control characters for software handshaking. Currently,  $\wedge$  S (13H) and  $\land$  Q (11H) are stored in these locations, but they can by modified as required.

Incorporation of the modified BIOS into your operating system requires an assembler which recognizes Z80 mnemonics and produces relocatible code. Merger of the assembled BIOS with the SYSGEN utility requires that the code be relocated from high memory into the transient program area (TPA), without changing operand addresses. I used Microsoft's MACRO-80 to assemble the modified BIOS, putting the SuperBrain configuration area in the data relative segment (DSEG), and the actual code in the program relative segment (CSEG). Correct addressing for the two segments was encoded through use of MACRO-80's PHASE AND DEPHASE directives. Use "PHASE OEFOOH" to phase the configuration area and "PHASE ODEOOH" to phase the BIOS, followed by "DEPHASE" at the end of each segment.

Modification of Intertec DOS 3.x is relatively easy because there's enough room for everything in the Intertec BIOS area. Remove the following Intertec routines: CONST, CONIN, CONOUT, LIST, PUNCH, READER, AUXIN, AUXOUT, MAININ, and MNOUT, and replace them with the new routines listed below. Assemble the modified BIOS and relocate the BIOS to location 1F80H and the configuration area to 3080H. Make sure to generate a HEX file so that the modified BIOS can be patched into SB31 CPM. COM using DDT. The following is an example of this procedure using Microsoft's M80 assembler and L80 linking loader:

 $A > M80 = NEWBIOS/I$ A>L80 NEWBIOS/P: IF80/D:3080, NEWBIOS/X/N/E A>DDT SB31CPM. COM -INEWBIOS. HEX -R NEXT PC 3100 -GO 100 A>SAVE 48 NEWCPM. COM Finally, execute SB31CPM1 to write the modified operating system onto a diskette. Then boot the diskette and try it out.

Modification of CMC Targa BIOS is more difficult, because the I/O driver routines have to be split into two parts. First, remove the same routines that were removed from the Intertec BIOS, and replace them with: CONST, CONIN, CONOUT, LIST, PUNCH, LPOUT, READER, TTYST, TTYIN, TTYOUT, AUXIN, and MNOUT. Then add PORTST, PORTIN, PRTOUT, and GETST to the end of the CMC hard disk driver routine (starting at location EE01H). The contents of CSEG and DSEG have to be carefully ordered to prevent overlapping errors during linkage. DSEG contains the Intertec configuration area (EFOOH), and the unitialized RAM data areas starting at EF80H. Be sure to zero fill

2------------------------------~----------~--------------

the area between the end of the configuration area and EF80H, or else the linker will start the uninitialized data area immediately after the configuration area. This can be . accomplished by putting "DS OEFOOH-\$" at the end of the configuration area. Don't forget to PHASE and DEPHASE each data area to get the proper addressing. CSEG begins with the standard BIOS starting at DEOOH. As with the data segment, blank spaces will have to be zero filled. The first of these is the space following the autoboot command: DS 32-(\$-AUTOLD). The standard BIOS ends at E400H, while the hard disk and port drivers start at ECOOH. CMC has inserted two patches in this area which gives us three spaces to zero fill. An example of the organization of both data and program segments is given below:

# \*\*\*\*\*\*\*\*\*\*\*\*\*\*\*\*\*\*\*\*\*\*\*\*\*\*\*\*\*\*\*\*\*\*\*\*\*\*\* INTERTEC CONFIGURATION TABLE

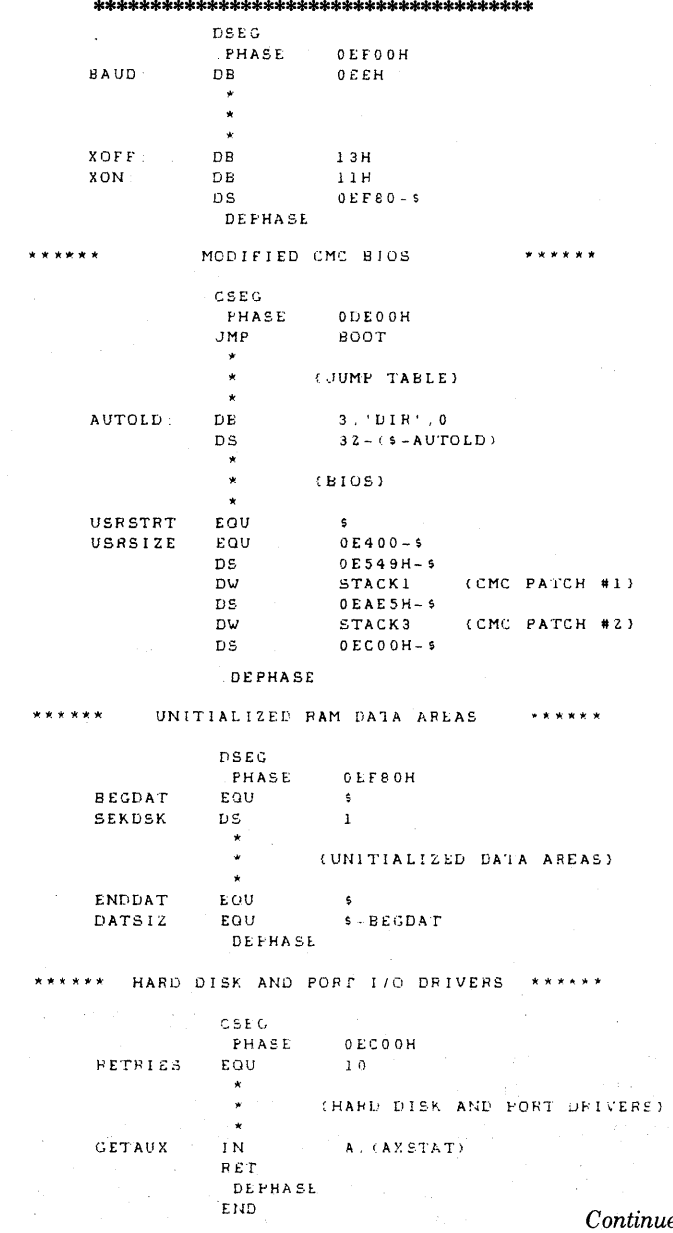

*Continued on page 3* 

Technical Corner *continued from page 2* 

Assemble and link the modified CMC BIOS as described above. However, after the NEWBIOS. HEX file is generated some editting is required to keep the Intertec video and floppy disk I/O drivers from being destroyed. Use a text editor to remove areas 2580H-2D7FH and 30COH-3436H from the NEWBIOS. HEX file. Remember to remove entire lines, because making changes within a line will invalidate the checksum. Leave the last line in the file intact, because it flags End of File. Finally, use DDT to patch the editted NEWBIOS. HEX file into CPMH10S. COM (or any of the other CMC sysgen programs). An example is given below:

A>M80 =NEWBIOS/L A>L80 NEWBIOS/P: IF80/D: 3080, NEWBIOS/X/N/E A> EDIT NEWBIOS.HEX Use text editor to remove areas 2580H-2D7FH and 30COH-3436H A>DDT CPMHIOS. COM -INEWBIOS. HEX -R NEXT PC<br>3200 100 3200 -GO A>SA VE 49 NEWCPM. COM ----e----

### *IOBYTE IMPLEMENTATION OF SUPERBRAIN CONSOLE AND PORT DRIVER ROUTINES*

The following drivers provide a full implementation of CP/M IOBYTE device reassignments for the Intertec SuperBrain. The assignment of physical to logical devices emulates that provided by Information Engineering's SB/E:

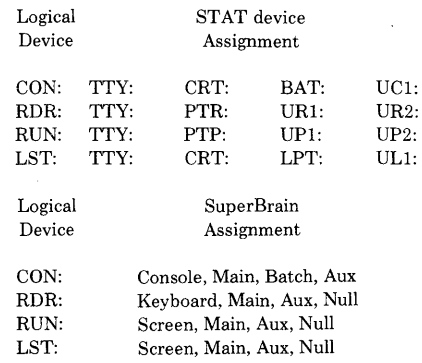

### FEATURES:

1) The CP/M batch device is implemented, which takes its input from the current reader and outputs to the current list device.

2) A remote terminal may be attached to the SuperBrain by reassigning the console device to either the main or auxiliary ports.

3) Undesired I/O can be eliminated by assigning logical devices to the null device.

4) The port output driver supports software handshaking. The transmission control

character may be changed by storing dif-· ferent values in locations XOFF and XON. Currently,  $\wedge$  S and  $\wedge$  Q are the respective XOFF and XON characters. If software

handshaking is desired DSR handshaking must be disabled by storing OOH in location HDSHAK. Software handshaking is disabled by storing OOH in location XOFF.

## 000000000000000000000000000000000000000 SUPERBRAIN CONFIGURATION AREA

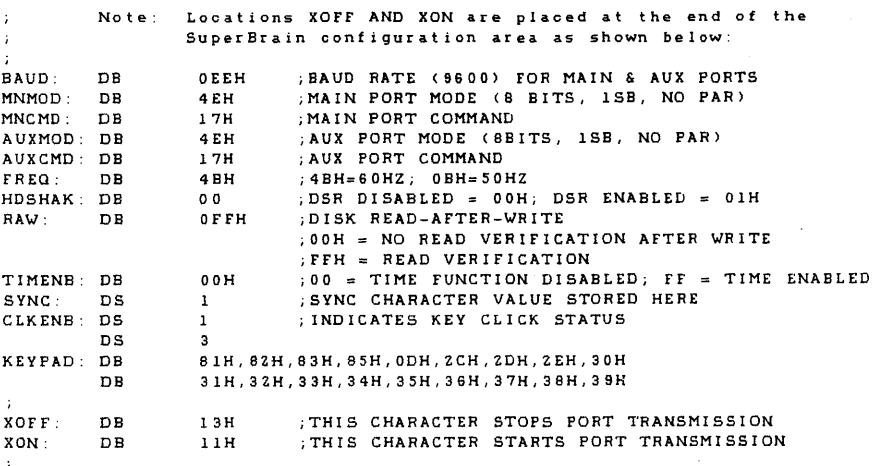

*Continued on page 4* 

# **HIGH RESOLUTION GRAPHICS**  FOR SUPERBRAIN AND COMPUSTAR MICRO COMPUTERS

**XCEL<sup>TM</sup>** HARDWARE: A retrofit package for graphics display with 512  $\times$  240 resolution \$895.

XCEL™ SOFTWARE: Operates under CPM™ and is compatible with Basic, Fortran, Cobol, PLI and Pascal.

#### SYMBOL GENERATOR- \$175 Alternate character sets with bold face, 90° rotation, circles, quadrants, vectors, rec-(XXXX) tangles and area fills. GRAPH PLOTTER- \$175 Line, graph, histogram, bar graph and scatter plot with automatic annotation of axes scaling. 3·0 GENERATOR- \$345 Creating, editing and viewing **GRAPHICS** "wireframe" objects from any angle with scaling zoom and TERMINAL - \$395 graphics editor. Configures computer as a **SURFACE** low cost graphics terminal. **PLOTTER- \$395**<br>True perspective view "NEW" SCREEN PRINTER-\$65 with hidden line Allows hard copy printout on most dot matrix printers. SAVE UP TO \$950 ON PACKAGE PRICE OFFERS! FOR MORE INFORMATION CALL (213) 320-6604 MAXTEK, INC. 2908 Oregon Court, Torrance, CA 90503 Available in Europe from Micronex Ltd., Chew Magna, England 3042 (STD 027·589 3042) inseales<br>Sidos Re

# **Letters to the Letters** to the

DEAR SUPERLETTER:

We market the SuperBrain and its derivatives, and find your Superletter extremely useful and enlightening.

We would be grateful if you would permit us to copy extracts from the Superletter on occasion to include in our own newsletter which we circulate free of charge to our customers. Please let us know.

> Yours faithfully, Pete E. Beckles Interactive Systems Ltd. 6 Stanmore Avenue Port of Spain Trinidad & Tobago, West Indies

Editor's note: *We appreciate your asking prior to publication. The answer is yes.* 

Continued on page 5

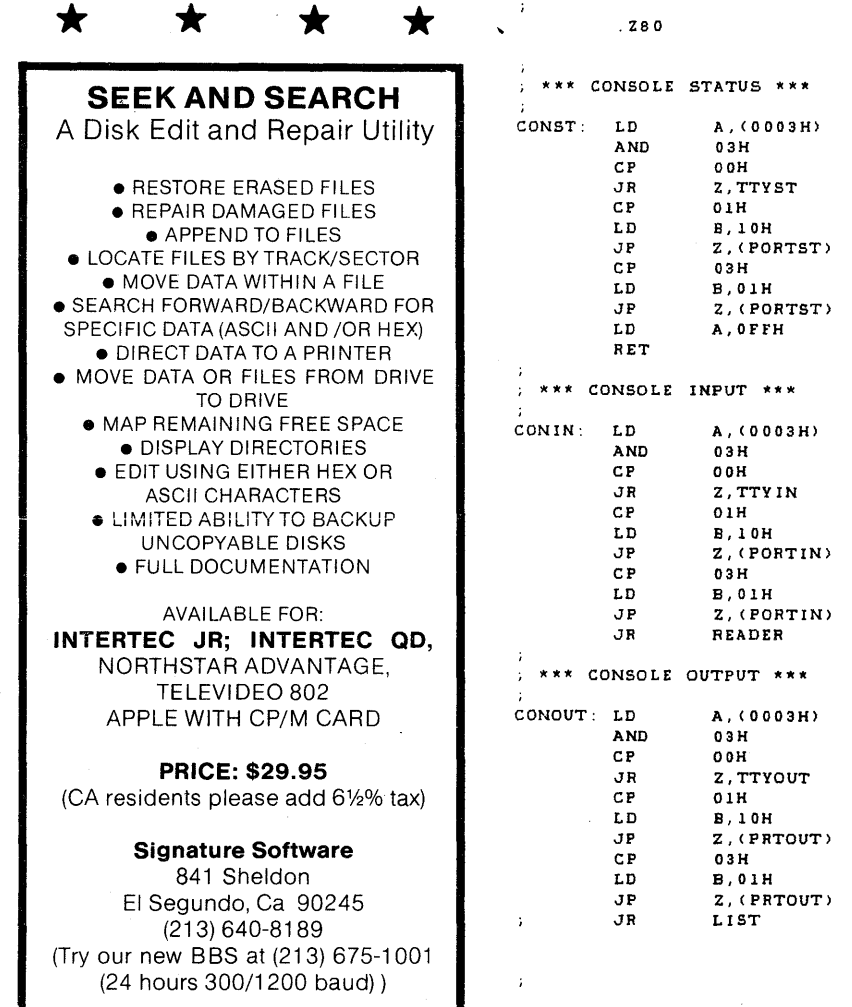

#### Technical Corner *continued from page 3*  "'''''''''''''''' "'''''''''''''''' EQUATES REQUIRED BY IOBYTE IMPLEMENTATION ROUTINES \*\*\*\*\*\* Note: These equates should be provided by your current BIOS. They ere included here to enable independent assembly of IOBYTE implementation routines. .<br>AUXDAT EQU 41H ;AUXILIARY DATA PORT<br>AUXST EQU 41H ;AUXILIARY STATUS PO. AUXST EQU 41H ; AUXILIARY STATUS PORT<br>MNDAT EQU 58H ; MAIN\_DATA\_PORT MNDAT EQU 58H ; MAIN DATA PORT<br>MNSTAT EQU 59H : MAIN STATUS POI MNSTAT EQU 59H ; MAIN STATUS PORT<br>PPICM EQU 6BH : PPI (8255) CONTR PPICW EQU 6BH ;PPI (8255) CONTROL PORT<br>STACK2 EQU 0F3BFH :STACK\_DURING\_CONOUT (32 STACKZ Eau OF3BFH ;STACK DURING CONOUT (32 BYTES) - INTERTEC DOS OF540H ; STACK DURING CONOUT (32 BYTES) - CMC TARGA DOS ;STACKZ EaU CRTIN EaU OE409H ; KEYBOARD INPUT ROUTINE<br>OE40CH ; SCREEN OUTPUT ROUTINE CRTOUT EaU **OE40CH** ; SCREEN OUTPUT ROUTINE<br>OE402H ; TEMP AREA FOR SAVING : CONSTK OE402H ;TEMP AREA FOR SAVING STACK POINTER<br>OE45BH ;CCP'S KEYBOARD BUFFER EaU KBBUFF Eau OE45BH ; CCP'S KEYBOARD BUFFER<br>OE45DH ; TYPE-AHEAD BUFFER COU BUFCNT EQU ; TYPE-AHEAD BUFFER COUNT . . . . . . . . . . . . . \*\*\*\*\*\*<br>\*\*\*\*\*\*  $\ddot{\phantom{a}}$ IOBYTE IMPLEMENTATION OF 1/0 DEVICE DRIVER ROUTINES '" '" '" '" '" \* "'''''''''''''''' Notes: These 1/0 devioe driver routines replace the following SuperBrain BIOS device drivers:  $\cdot$ CONST CONIN CONOUT LIST PUNCH READER AUXIN AUXOUT MAININ MNOUT \*\*\* Z80 OP CODES \*\*\* : MICROSOFT MACRO-80 INLINE SWITCH ; ... FOR zao OP CODES

4----------------------------------~----------------------------

;GET IOBYTE ;MASK FOR CONSOLE BITS ;TTY? ;JMP TO TTY STATUS ROUTINE ;MAIN? ;SET FLAG FOR MAIN ;JMP TO PORT STATUS ROUTINE ;AUXILIARY? ;SET FLAG FOR AUX ;JMP TO PORT STATUS ROUTINE ; BATCH, ALWAYS READY

;GET IOBYTE ;MASK FOR CONSOLE BITS ;TTY? ;JMP TO TTY INPUT ROUTINE ; MA IN? ;SET FLAG FOR MAIN ;JMP TO PORT INPUT ROUTINE ;AUXILIARY? ;SET FLAG FOR AUXILIARY ;JMP TO PORT INPUT ROUTINE ;BATCH=READER

;GET IOBYTE ;MASK FOR CONSOLE BITS ;TTY? ;JMP TO TTY OUTPUT ROUTINE ;MAIN? ;SET FLAG FOR MAIN ;JMP TO PORT OUTPUT ROUTINE ;AUXILIARY? ;SET FLAG FOR AUX ;JMP TO PORT OUTPUT ROUTINE ;ELSE, BATCH (CONTINUE TO LIST:) , ... JR LIST ISN'T NEEDED IF LIST ; ... IMMEDIATELY FOLLOWS CONOUT:

*Continued on page 5* 

\*\*\*\*\*\*<br>\*\*\*\*\*\* "''''''''''''''''

\* \*\*\*\*\*<br>\* \*\*\*\*\*\*<br>\* \* \* \* \* \*

#### Technical Corner *continued from page 4*

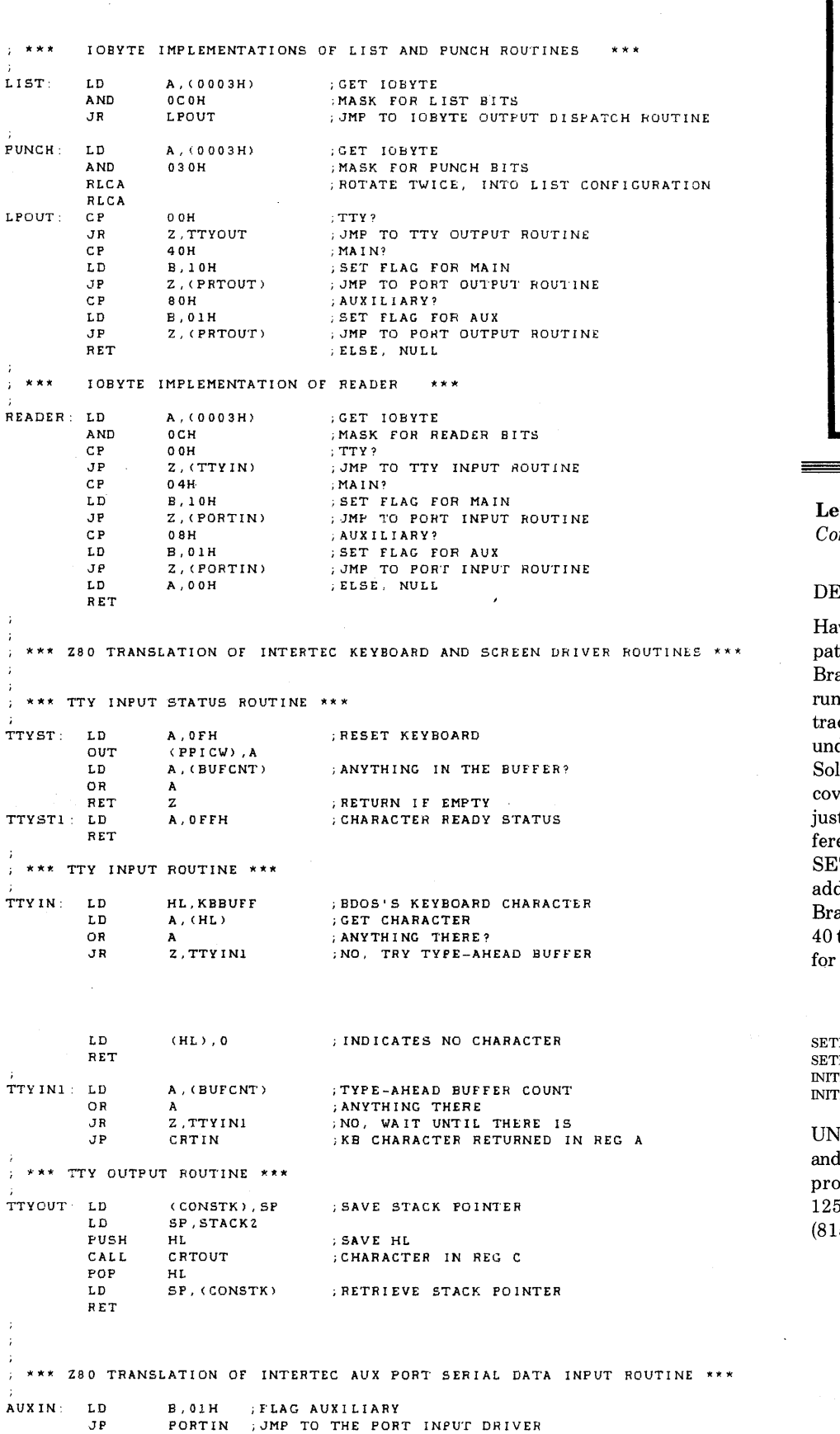

**MENU CONTROL SYSTEM** • a password system • a security system • a menu system • a batch processor • a time accounting system • a network inquiry • electronic mail Single User \$95 and Network Version \$295. Send for 4-Page Specs. Commercial Micro, Inc. Post Office Box 28877 Atlanta, GA 30328 (404) 587 -0139 Jeff A. Ferris

tters to the Editor *Continued from page 4* 

### **AR SUPERLETTER**

ving acquired a Kaypro II, I wanted a ch so as to be able to keep my Superain disks compatible with my Kaypro ning UNIFORM. My SuperBrain has 40 cks, single side, double density, running der IE's prom. In looking around in Micro ution's UNIFORM with DDT, I disrered that the newly acquired version I t updated from my dealer was a bit difent from UNIFORM's earlier versions of TDISK and INITDISK. I have found the dresses to patch to change the Super- $\sin$  format from 35 tracks with 165K to tracks with  $190\mathrm{K}$  and I've included them your readers.

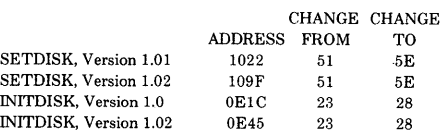

IFORM allows the Kaypro II to read write to 13 additional disk formats and is duced by Micro Solutions, Inc. S. Fourth Street DeKalb, IL 60115 (815) 756-3421

> Yours faithfully, Bob Hickey P.O. Box 222 Eagle River, AK 99577-0222 Phone:(907) 688-2331

--------------------------~-----------------------------------5

*Continued on page 6* 

 $\sim 10^{-1}$  $\mathcal{L}$ 

5

# -nEW Proclucls- Technical Corner *continued from page 5*

MCS MENU CONTROL SYSTEM

Commercial Micro, Inc. P.O.Box 28877 Atlanta, GA 30328 Contact: Mr. Jeff Ferris

# SOFTWARE:

MCS combines the feature of a Password System, Batch Processing System, Electronic Mail System and a Time Accounting System to give you security, automated throughput, electronic communications and audit trail information of a mainframe type computer on a SuperBrain or CompuStar.

The Menu Control System provides the user with the ability to build his system access menus fast and efficiently with security and control that up to now has not been available on microcomputers. The user can direct and control his computer system environment without having to be a programmer or technician. Authorized personnel can be assigned their computer applications by a password. Other individuals can be locked directly into a particular pro-

*Continued on page* 7

\*\*\* Z80 TRANSLATION OF INTERTEC MAIN PORT SERIAL OUTPUT ROUTINE \*\*\* --- CTS MUST BE TRUE TO TRANSMIT ---

MNOUT: LD B, 10H ; FLAG MAIN<br>JP PRTOUT ; JMP TO TH. ; JMP TO THE PORT OUTPUT DRIVER

# (404) 587 -0139 ~~#~########################################################################

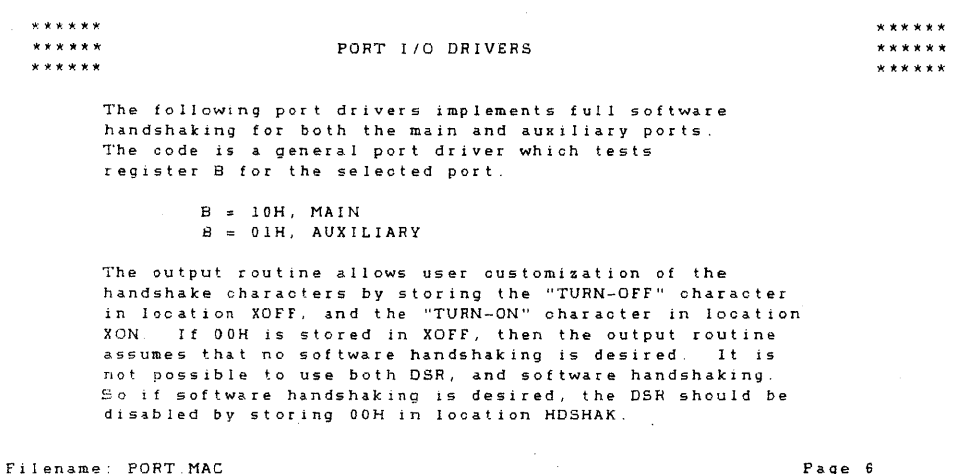

Note: If CMC/TARGA DOS is being modified, port driver routines will have to be relocated to the end of the Insert the port drivers at location OEEOlH (immediately after HDISK:).

*Continued on page 7* 

# NEW PRODUCT OMNITECH, Inc. SPECIALIST IN SUPERBRAIN **SOFTWARE** OMNIPAC \$29.50

# DON'T OWN A SUPERBRAIN<br>WITHOUT ONE! \$29.50 WITHOUT ONE!

• A 20 Item Menu-Driven Group of Games and Diversions with a practical side too. The most asked for statistical routines, tips on advanced basic programming tricks for the Superbrain, a checkbook/tax advisor program, and Modem 7 (free). All professionally developed on a Superbrain!

• Featuring "Star Fight" - shoot at moving targets - the most action you have ever seen on a Superbrain, using all its direct cursor addressing abilities.

• More new games like "Watergate II" and "Anchor and Crown". Old favorites like "Black-Jack" - with full Vegas rules and simulated cards - are worth the full price alone. • Games of action and games of intellect!

> **OMNITECH, INC.** Short Hills, N.J. 07078<br>(201) 376-6406

# ALMOST FREE

The Freeware Program "Modem 7" that enables Superbrain owners to communicate with computer bulletin boards and swap software. Includes hundreds of telephone numbers and theoryof operation. Send **7.50** to cover our cost.<br>InfoWorld SAID ". . . sounds like a good deal".

## REALLY FREE

Add your name to our mailing list for more details on all our Superbrain packages. JUST WRITE!

## Yes, I need Superbrain Software!

Check or Money Order Enclosed. (New Jersey residents add 6% sales tax).

- $\Box$  Omnipac @ \$29.50 plus \$3.00 shipping and handling charges.
- 
- $\Box$  Modem 7 @ \$7.50 Total  $\Box$  Add my name to your mailing list.<br>Ship To:
- " Ship To: , Name: O~~~!~;~\J~C" ',~~:~ess: ................... State:. . ............. Zip: II

Send Order To: OMNITECH, INC., 50 Baltusrol Way, Short Hills, N.J. 07078

# Technical Corner *continued from page 6*

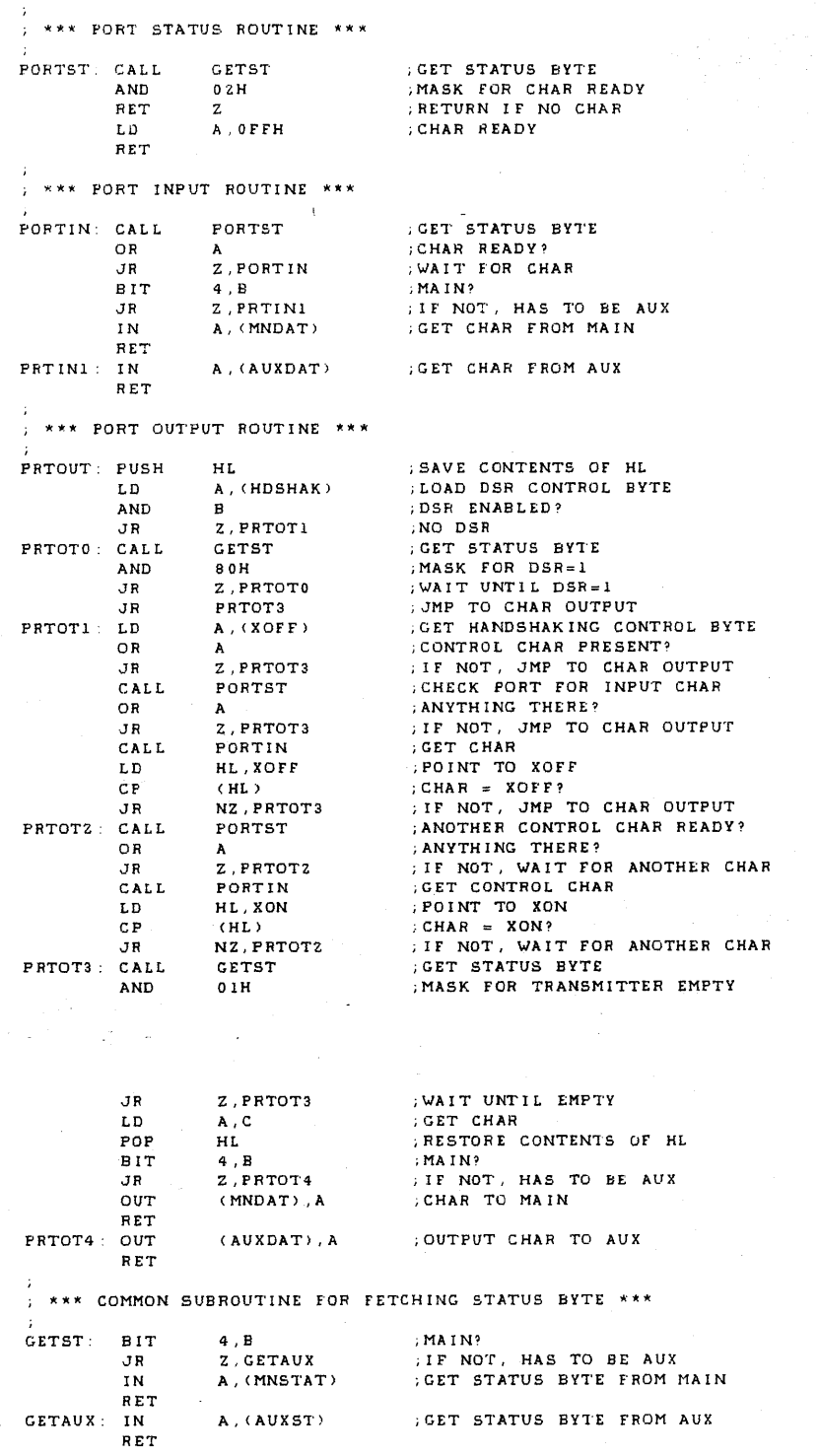

SWITCH BACK TO 8080 OF CODES \*x\*

.8080

END

#### New Products *continued from page 6*

gram, such as word processing and never see a menu displayed. User passwords, and batch job streams can be setup and be operational in minutes.

The Electronic Mail feature (Network Systern) provides quick daily communications to your computer operators. If mail has been left for an operator, a signal message will be displayed to them each time they sign on the system until their mail is answered. A blanket message feature provides a display at all terminals as soon as the password screen display is activated.

A hard copy printout lists all user passwords and system menus that have been setup. An inquiry program provides for a status inquiry on who has signed on and what program they are running. A Time Accounting System keeps track of the last thirty programs or menus executed, their password, date and time of execution and makes this information available to the operator for inquiry along with. an analysis of the activity.

Setup of MCS is minimal and requires only that you enter your passwords and menus to start running. The Autoload. feature of  $CP/M$  is used to automatically call up the main menu program when the system is started.

The MCS Package comes in two configurations: a Single User System and a Network System. Each System addresses the specific requirements of its own configuration. Available on all Intertec formats.

•

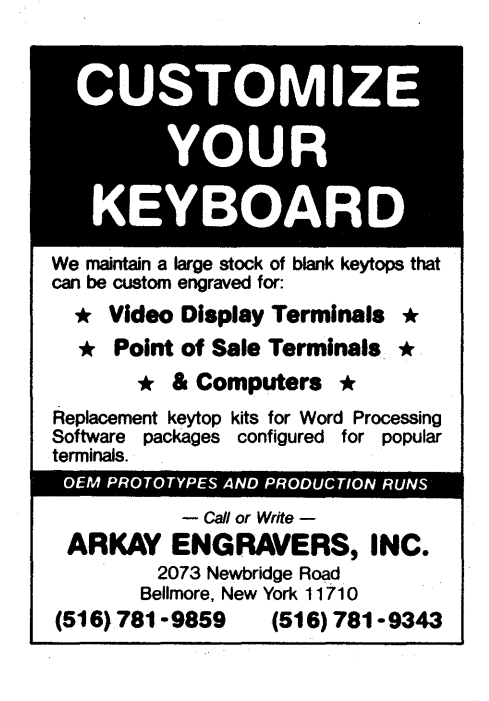

;MICROSOFT MACRo-eo INLINE SWITCH

.FOR 8080 OF COD£S

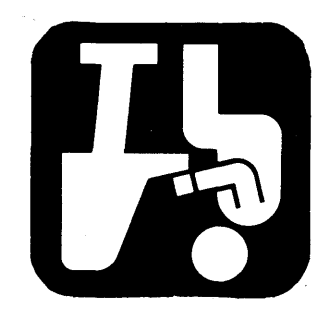

# **EIRZL CTV22**

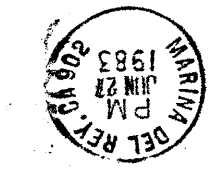

# ~-- - ........... ,.,~  $\hbox{\tt \texttt{COMP}\xspace}$  of STAR CABLES  $+$

**.... --**

8098t Tire Pumper

> Cables for INTERTEC COMPUSTAR Systems Immediate delivery from stock of standard length Cables or quick delivery on cables made to specified lengths.

> Cables meet same specifications as that supplied by INTERTEG Cables are equipped with removable connectors for ease in installation in all situations including conduit

> Standard lengths - 10, 15,25,50,75, 100 feet Cables made to any length or cabling without connectors may be ordered - all at competitive prices. Dealer Quantity discounts, also.

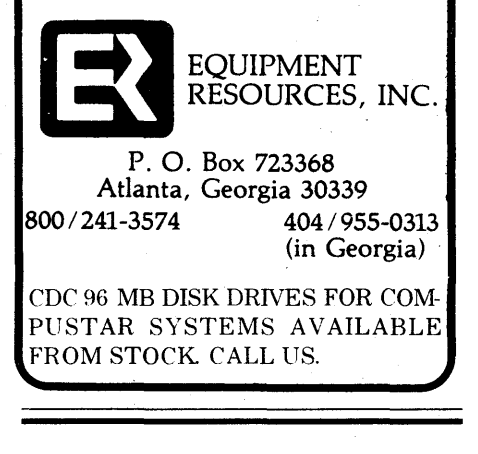

# **SUBSCRIPTION RATES**

u.s. 1 yr. (bi-monthly) \$25.00 Canada & Mexico \$25.00 All other Foreign \$ 35.00 Airmail Only Back Issues  $$3.50 -14$  available Feh/March'81 through April/May '83 Write  $TQ:_{\sim}$ 

SUPERLETTER, Circulation Dept. P. O. Box 3121 Beverly Hills, California 90212

SuperClassified rates are:

\$5.00 per line (3 *Line minimum* - 5 *words per line.*  Please note: Publication of all Super-Classifieds are dependent on dates of receipt of copy and payment and space availability.)

Mail to: SuperClassifieds P. O. Box 3121 Beverly Hills, CA 90212

# **Display Advertising**

Send inquiries regarding rates and specifications for display advertising to:

**SUPERLETTER** P. O. Box 3121 Beverly Hills, CA 90212 or call: (213) 277-2410

# **S"IIPEI'ClassifiEds**

**lZlE xog ·O·d** 

## FREE DISK SHUT OFF

when you send in your first repair. We Offer

- \* \$35 Per Hour
- \* 2 Hour Max. Charge
- \* 48 Hour Return Time

Beverly Hills, CA 90212

**t51.ll;Jltr:1cnS** 

\* Phone Advice

H you are looking for a professional repair organization-Call today!

> NORTHSHORE COMPUTER 617-827-4308

### A GREAT BUY!

A new 300 Baud Auto-Answer Modem. Never used. Perfect for SuperBrain RS-232 connection. \$249.00 . Ask for Linda (213) 277-2410

WordStar/SuperBrain Keycaps Created for easy numeric keypad use. \$50. Several sets available. Ask for Linda (213) 277 -2410